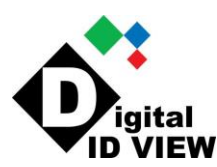

*PTZ control for IV-MiniPTZ-2812:*

## **Step 1: Set what mode your camera will be used in. (i.e. CVI, TVI, AHD, or standard Analog)**

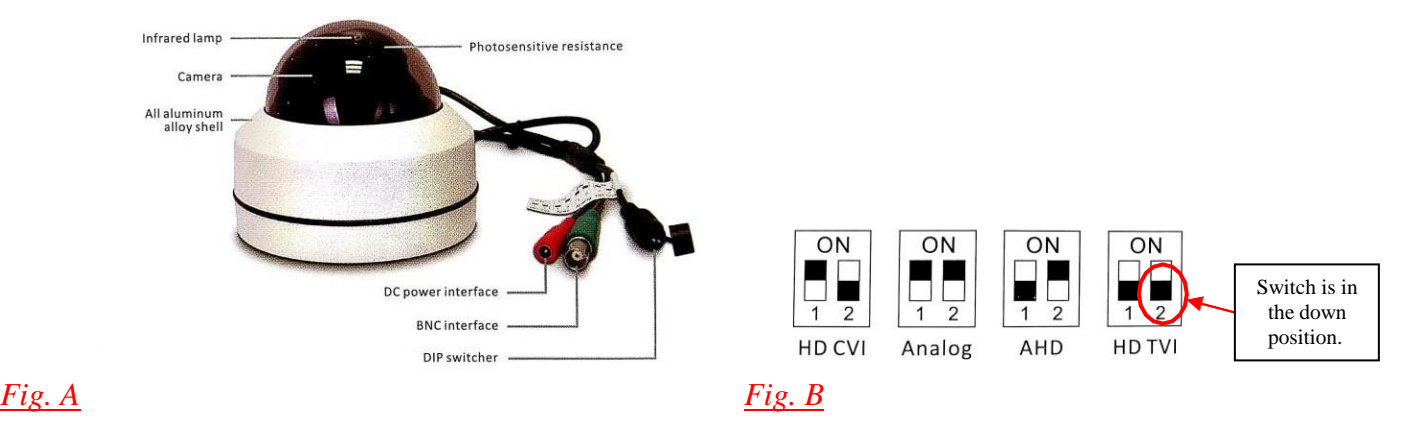

## **Instruction on how to find & adjust mode:**

- *1. Ensure power is removed from the camera.*
- *2. Find the "DIP switch":* (*See Fig. A above)*
- *3. To select the desired mode, move the selectors to the desired setting according to Fig. B For example: If you select TVI mode, the left switch (marked "1" in the illustration would be in the down position, and the right switch (marked "2") would be in the down position.*
- *4. Once set to the desired mode, close the cap on the DIP switch and power the* camera

## **Step 2: Set the DVR to control the camera.**

# **Note: AHD, TVI and CVI DVRs can control the PTZ via the UTC. \*\*\* CVBS / Analog will not control PTZ via the UTC, this will require RS485.**

## **Instruction on how to find & adjust DVR UTC Setting: (for TVI & CVI)**

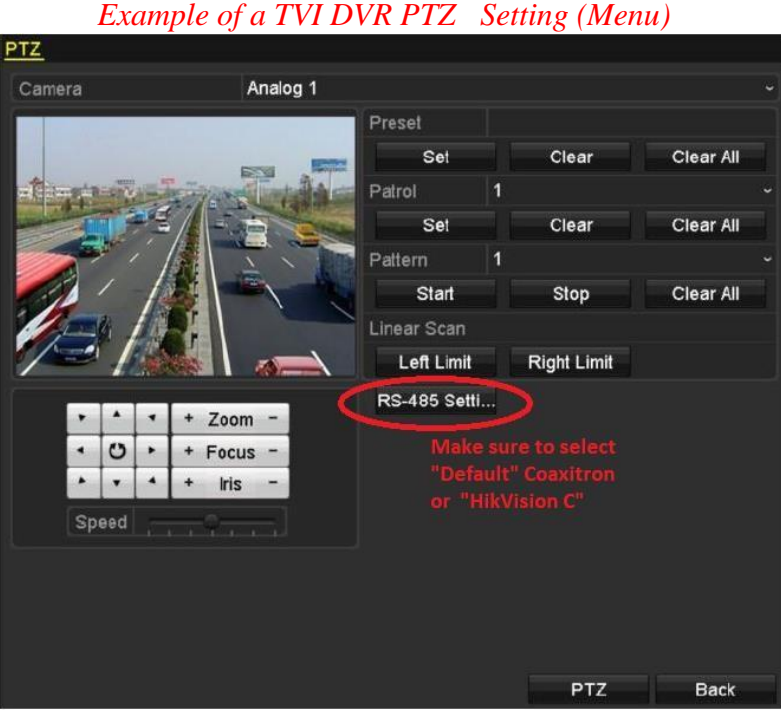

# **TVI DVR- PTZ Settings to COAXIAL / UTC**

**Control mode:** You can select & change control mode from "RS-485 Setting" in "PTZ" setup from your DVR.

- 1. There are 2 options to choose: "Coaxitron" & HikVision C". Please select "Coaxitron" and attempt to control the PTZ.
- 2. The control signal is sent to the PTZ via the coaxial cable.
- 3. Verify that you are able to Pan / Tilt / Zoom.
- *4.* If these functions work, you are done.

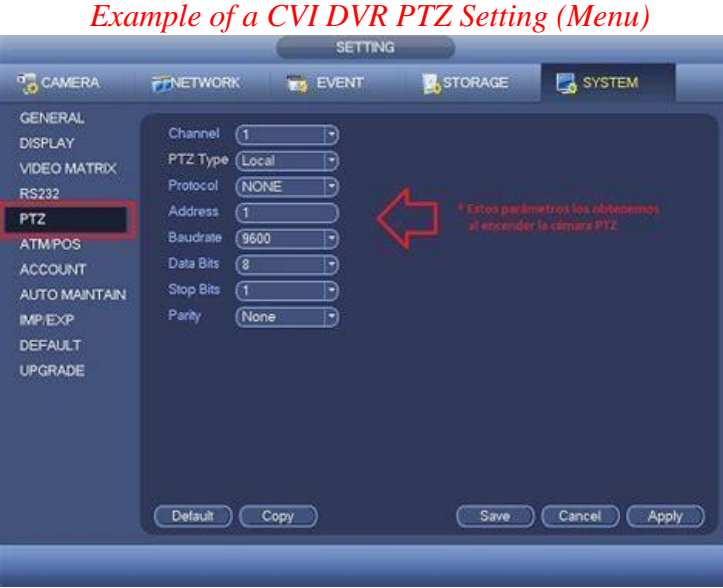

**CVI DVR- PTZ Settings to COAXIAL / UTC** 

**Control mode: S**elect and change the control mode from the dropdown list of the DVRs' PTZ setup.

- 1. Therearetwooptions:"Serial" or "HDCVI". For CVI mode, pleaseselect"HDCVI".
- 2. The control signal is sent to the PTZ via the coaxial cable.
- 3. Verify that you are able to Pan / Tilt / Zoom.
- 4. If these functions work, you are done.

When used as CVBS PTZ, the control signal is sent to the PTZ via the RS-485.

**HOME Position Setup** – Please follow the steps below to set your "HOME" position.

\*\*\* IDVIEW MXHD DVR tested on AHD Mode.

\*\*\* CVI Mode tested with 3rd party DVR.

\*\*\* TVI Mode tested with 3rd party DVR.

## Create & Setup a Preset to be used as HOME Position

- a. Position the camera in the desired "Home" position.
- b. Select "Call" + "Preset 94"
- c. Select "Call" + "Preset  $#$ " (Preset  $#$  that you prefer as the HOME Position)
- d. Select "Call" + "Preset 93"
- e. Reboot Camera or move from "HOME" After the self-check, camera will return to the designated HOME Position.

\*\*\* IDVIEW MXHD DVR will only be able to setup HOME for AHD and/or CVBS mode with RS485.